#### **УТВЕРЖДАЮ**

Первый заместитель генерального директора - заместитель по научной работе ФГУП «ВНИИФТРИ»

А.Н. Щипунов  $\mathscr{O}\mathscr{E}$  2015 г.

#### **ИНСТРУКЦИЯ**

P,

Indin

duān

 $\mathcal{N}^{\sigma}$ AuA

> ₹ ино **Hann**

> Dodo

nadn

w,

 $\overline{z}$ 

#### Стандарты частоты и времени рубидиевые Ч1-92

Методика поверки

#### МГФК.408483.052 МП

 $4. p. 62740 - 15$ 

р.п. Менделеево  $2015$  r.

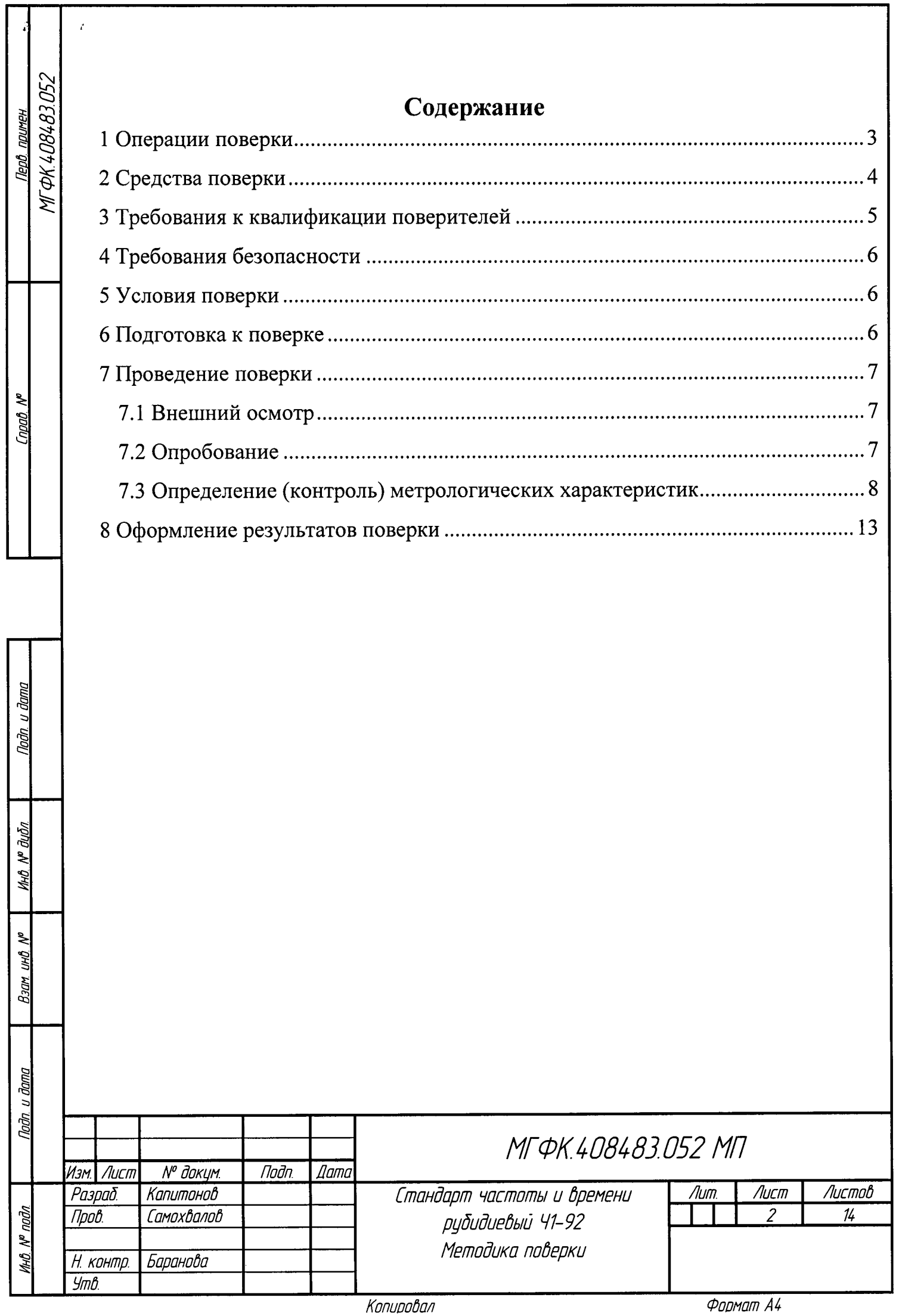

Настоящая методика поверки распространяется на стандарты частоты и времени рубидиевые Ч1-92 (далее - стандарты) и устанавливает методы и средства их первичной, периодической и внеочередной поверок.

Интервал между поверками 1 год.

## 1 Операции поверки

1.1 Метрологические характеристики прибора, подлежащие поверке и операции поверки, приведены в таблице 1.

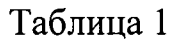

Noðn. u ðama

MHÔ. N<sup>a</sup> đườn

uhô. N<sup>o</sup>

Взам

Tuan

 $N^p$  nadn

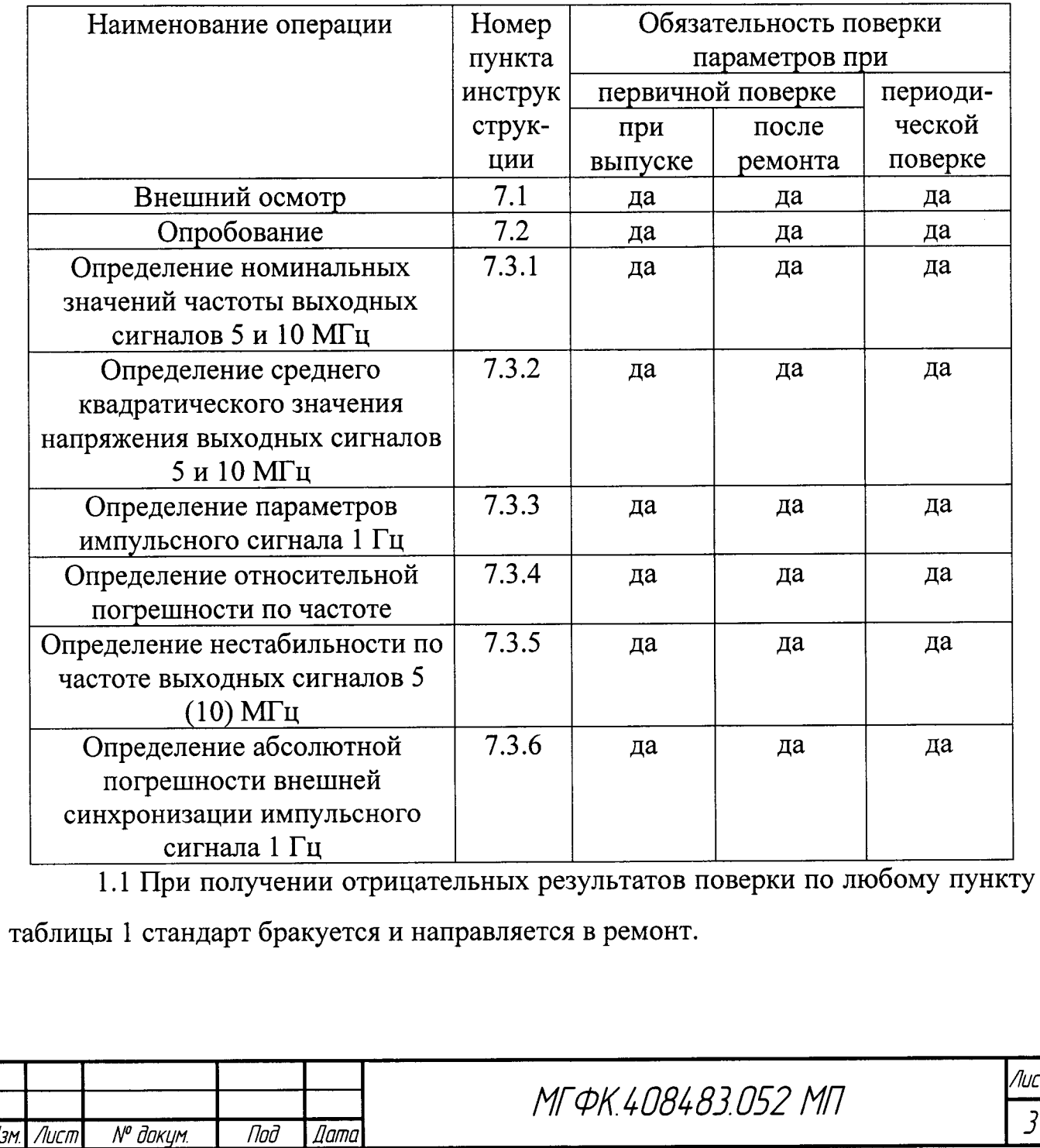

Копировал

Формат А4

# 2 Средства поверки

2.1 Рекомендуемые средства поверки приведены в таблице Таблица 2.

Таблица 2

Norto u danno

MHÔ. Nº QUÔN

Взам инв №

u đana

nom.

MHÔ Nº noàn

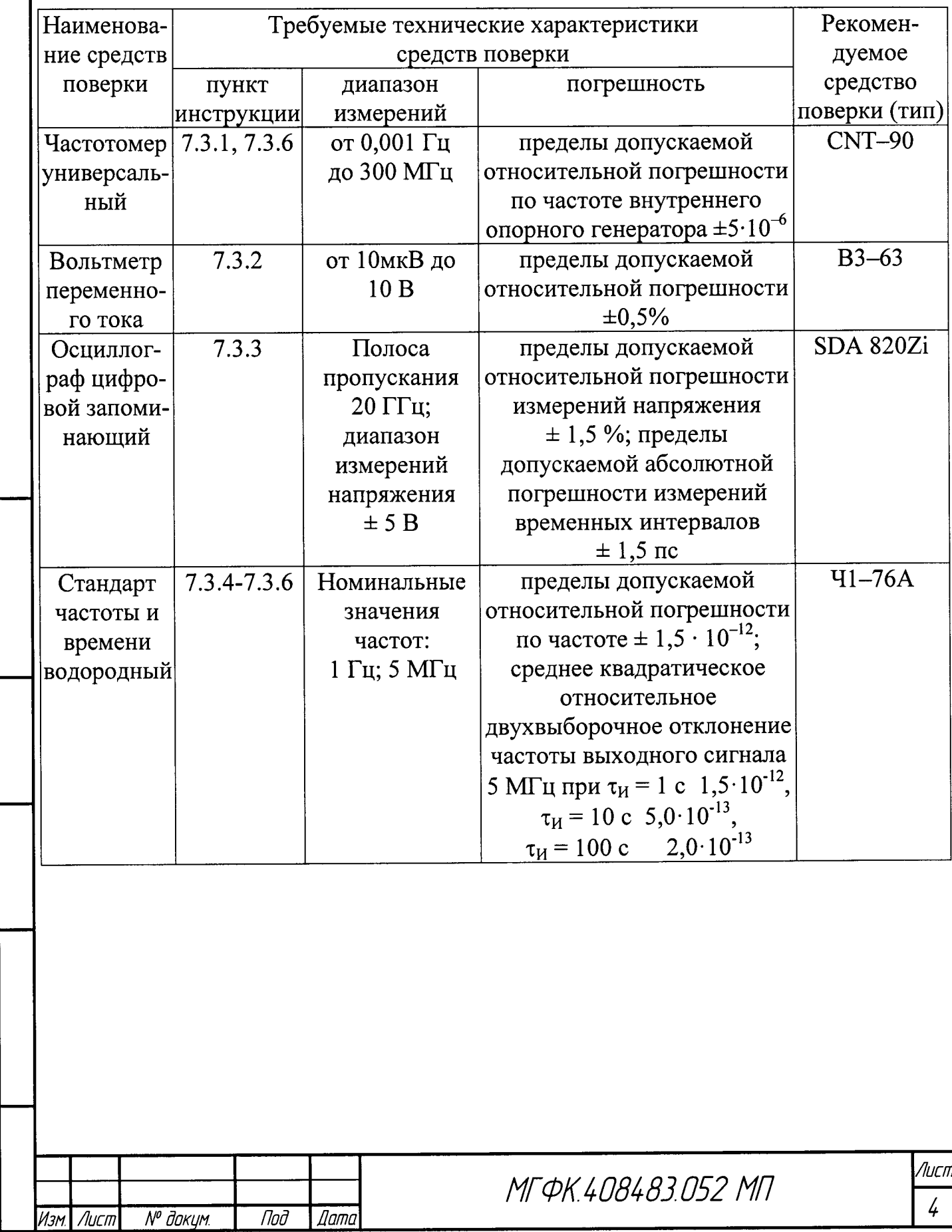

Копировал

Формат А4

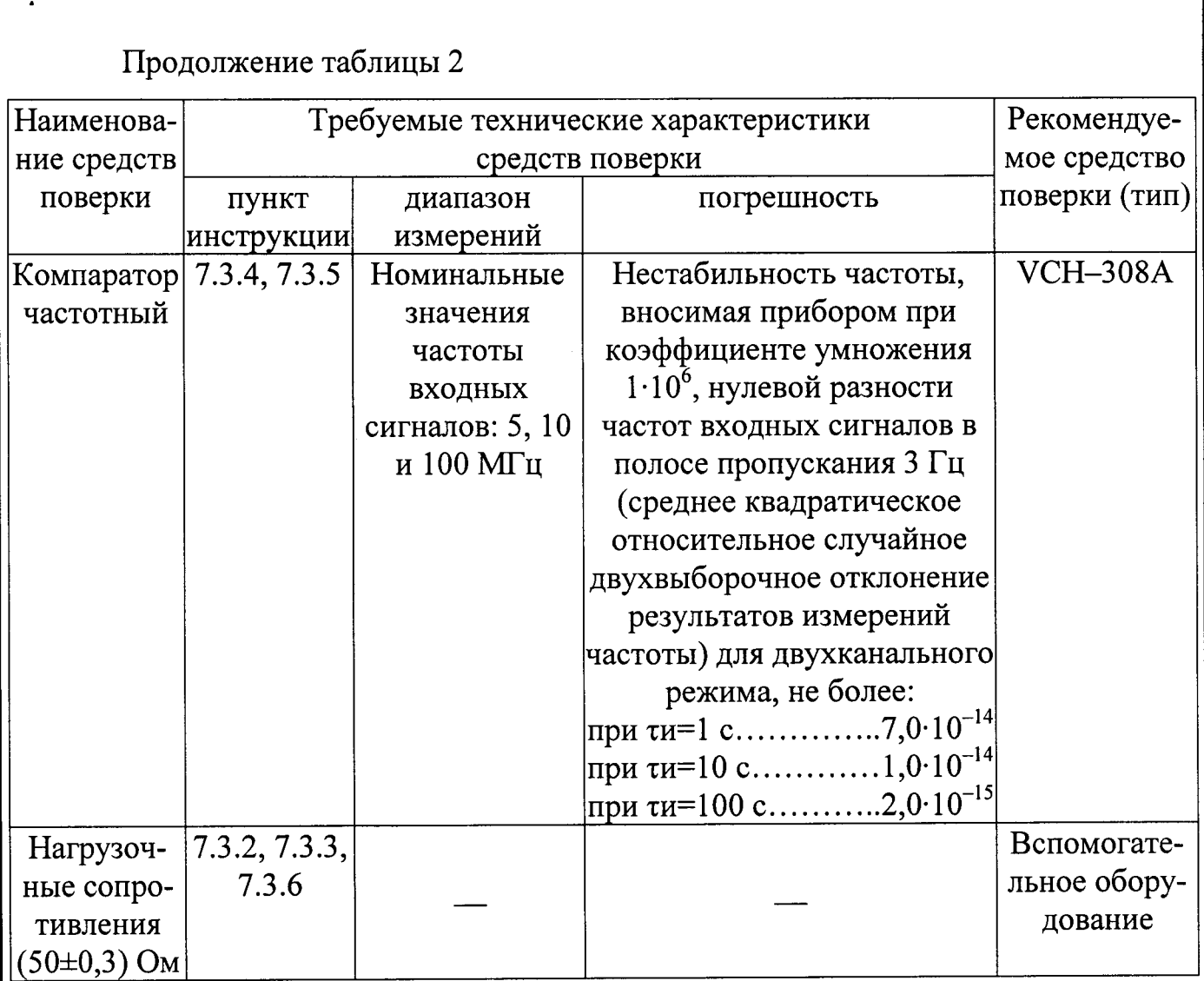

2.2 Вместо указанных в таблице Таблица 2 средств поверки допускается применять другие аналогичные средства поверки, обеспечивающие определение метрологических характеристик с требуемой точностью.

2.3 Все средства поверки должны быть исправны, поверены и иметь свидетельства о поверке или оттиск поверительного клейма на приборе или в технической документации.

## 3 Требования к квалификации поверителей

noon.

Ино. № дибл.

Взам инд №

Nadn u dama

the Nº nodn

Изм

*Nucm* 

№ докум.

Под

Дата

соответствовать 3.1 Организация рабочего места поверки должна ПР 50.2.006-94 «Порядок проведения поверки средств измерений».

3.2 Поверка должна осуществляться лицами, имеющими опыт в области радиочастотных измерений.

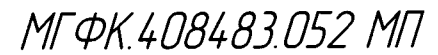

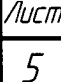

Копировал

## 4 Требования безопасности

4.1 При проведении поверки должны быть соблюдены требования безопасности в соответствии с ГОСТ 12.2.091-2012.

4.2 K имеющий персонал, стандарта допускается поверке квалификационную группу не ниже третьей для электроустановок с напряжением до 1000 В.

## 5 Условия поверки

5.1 При проведении операций поверки должны соблюдаться следующие нормальные условия:

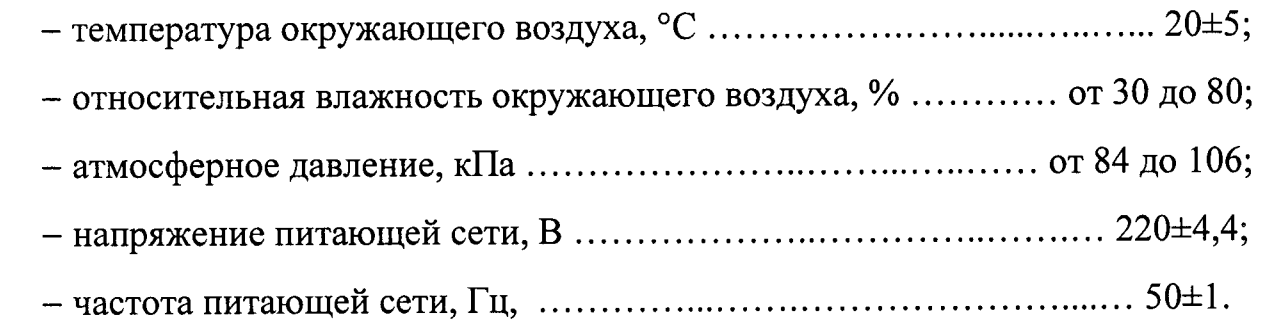

## 6 Подготовка к поверке

Под

№ докцм.

Лисп

Дата

Копировал

mm

**VHÔ Nº đườn** 

Bam unt Nº

Tadn. u dama

MHÔ. N<sup>o</sup> noàn

6.1 Поверитель должен изучить руководство по эксплуатации поверяемого стандарта и руководства по эксплуатации используемых средств поверки.

6.2 Перед проведением операций поверки необходимо:

- проверить комплектность поверяемого стандарта;

- проверить комплектность рекомендованных (или аналогичных им) средств поверки, заземлить (если это необходимо) средства измерений и включить питание заблаговременно перед очередной операцией поверки (в временем установления рабочего режима, указанным  $\mathbf{B}$ соответствии со технической документации).

Лист 6

ПЕРЕД ПРОВЕДЕНИЕМ ПОВЕРКИ НЕОБХОДИМО ПОДГОТОВИТЬ К РАБОТЕ СТАНДАРТ В СООТВЕТСТВИИ С РАЗДЕЛОМ 6 РУКОВОДСТВА ПО ЭКСПЛУАТАЦИИ «СТАНДАРТ ЧАСТОТЫ И ВРЕМЕНИ РУБИДИЕВЫЙ Ч1-92 МГФК.408483.052 РЭ».

## 7 Проведение поверки

#### 7.1 Внешний осмотр

7.1.1 Произвести внешний осмотр стандарта, убедиться в отсутствии неисправностей, повреждений  $\mathbf{M}$ влияющих на внешних механических работоспособность стандарта.

7.1.1.1 При проведении внешнего осмотра проверить:

- сохранность пломб;

- чистоту и исправность соединителей;

- отсутствие внешних механических повреждений корпуса, мешающих работе с прибором, и ослабления элементов конструкции;

- сохранность органов управления.

7.1.2 Стандарты, имеющие дефекты (механические повреждения), бракуют и направляют в ремонт.

#### 7.2 Опробование

№ докцм.

Под

**Дата** 

Tuðn. u ðama

ино. № дибл

 $B$ зам ин $B$ . М $^{\circ}$ 

Nadn, u dama

MHÔ. N<sup>o</sup> noðn.

Изм

Лист

7.2.1 Заземление стандарта обеспечивается через вилку шнура питания. Подключить стандарт к сети питания переменного тока напряжением (220±4,4) В.

7.2.2 Включить прибор с помощью выключателя на передней панели. Светодиод «СЕТЬ» на передней панели должен загореться зеленым цветом. Не более чем через 5 мин светодиод «ЗАХВАТ» загорится зеленым цветом, что означает выход стандарта в рабочий режим работы.

7.2.3 Результаты опробования считать положительными, если светодиод «сеть» загорается зеленым цветом и, не более чем через 5 минут, светодиод «ЗАХВАТ» загорается зеленым цветом.

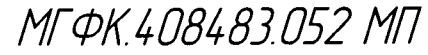

Лисп 7

### 7.3 Определение (контроль) метрологических характеристик

7.3.1 Определение номинальных значений частоты выходных сигналов 5 и 10 МГц

7.3.1.1 Определение номинальных значений частоты выходных сигналов 5 и 10 МГц провести в соответствии со схемой, изображенной на рисунке 7.1 .

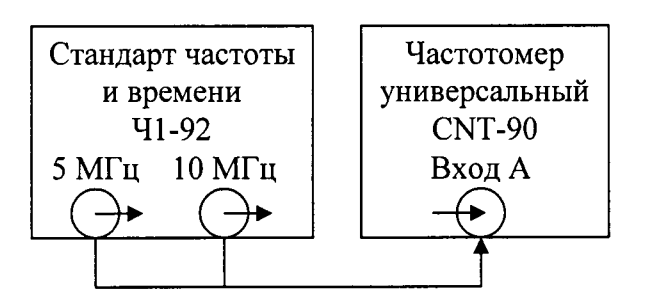

u danc

mān

**UHO Nº OLIÓN** 

₹ ÚНŮ  $B<sub>30</sub>$ 

gana

Tudn,

thô. Nº noðn

Изм.

**Nucm** 

№ докум.

Под

 $\mathit{\underline{\mathit{lam}}}$ 

Рисунок 7.1 - Схема определения номинальных значений частоты выходных сигналов 5 и 10 МГц

7.З.1.2Частотомер CNT-90 установить в режим измерения частоты произвести измерения на соответствующих выходах стандарта.

7.З.1.3 Результаты поверки считать положительными, если измеренные по входу «Вход А» частотомера универсального CNT-90 значения частот находятся в пределах (5 000 000  $\pm$  25) Гц и (10 000 000  $\pm$  50) Гц при соответствующей поданной частоте на входе.

7.3.2 Определение среднего квадратического значения напряжения выходных сигналов 5 и 10 МГц

7.3.2.1 Определение среднего квадратического значения напряжения выходных сигналов произвести путем измерения напряжения вольтметром переменного тока В3–63 при подключенной нагрузке  $(50 \pm 0.3)$  Ом.

7.3.2.2 Результаты поверки считать положительными, если измеренные значения среднего квадратического значения напряжения выходных сигналов находятся в пределах  $(1,0 \pm 0,2)$  В.

7.3.З Определение параметров импульсного сигнала 1 Гц

7.3.3.1 Под параметрами импульсного сигнала 1 Гц понимаются следующие метрологические характеристики :

 $-$  уровень напряжения выходного сигнала 1 Гц;

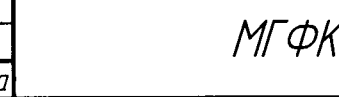

игфк,40в4вз 052 ип

Копировал формат А4

Лист  $\beta$ 

 $-$  длительность импульсов сигнала 1 Гц;

- длительность переднего фронта импульсов сигнала 1 Гц.

7.3.3.2 Определение параметров импульсного сигнала l Гц произвести помощью осциллографа цифрового запоминающего SDA 820-Zi.

<sup>7</sup>.3.3.3 Включить осциллограф цифровой запоминающий SDA 820Zi соответствии с его руководством по эксплуатации и прогреть его в течение 30 мин. Подать выходной сигнал 1 Гц с выхода стандарта на вход осциллографа при сопротивлении нагрузки 50 Ом. Произвести синхронизацию входного сигнала. Определить параметры импульсного сигнала.

7.З.З.4Результаты поверки считать положительными, если параметры сигнала соответствуют следующим метрологическим характеристикам:

- уровень напряжения выходного сигнала 1 Гц, В, не менее .............. 2,4;

- длительность переднего фронта импульсов сигнала l Гц, нс, не более .. 5.

7.З.4 Определение относительной погрешности по частоте

7.3.4,1 Определение относительной погрешности стандарта по частоте провести методом сравнения частот стандарта и стандарта частоты и времени водородного Ч1-76А при помощи компаратора частотного VСН-308А по схеме, приведенной на рисунке 7.2.

7.З.4.2Включить стандарт частоты и времени водородный Ч1-76А соответствии с его руководством по эксплуатации.

7.З.4.З Включить компаратор частотный VСН-308А в соответствии руководством по эксплуатации.

7.3.4.4 Установить в меню «опции» параметры измерения VCH-308A в соответствии с руководством по эксплуатации:

– коэффициент умножения  $1\!\cdot\!10\mathrm{^o}$ ;

 $-$  полоса частот 3 Гц;

Taðn. u ðama

ино не дибл

UHÔ. Nº

 $B<sub>30</sub>M$ 

Tadn. u dama

**HHÔ Nº nodn** 

- максимальное время усреднения измерений 1000 с;

- число измерений 20;

№ докум.

Лист

Изм

- входная частота 5 МГц.

Под

**Dama** 

мгфк 40в4вз 052 мп

Лисп.  $\overline{q}$ 

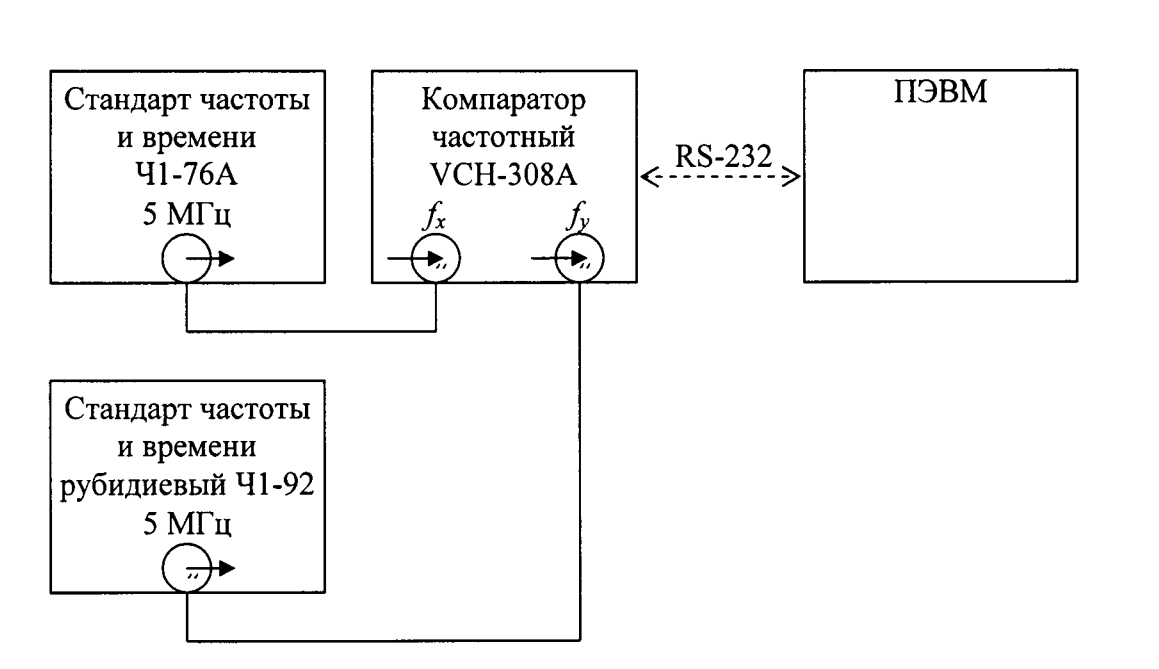

Рисунок 7.2 – Схема определения относительной погрешности по частоте

7.3.4.5 Запустить измерения относительной разности частот на интервале времени измерений 1000 с, при минимальном времени наблюдения 15 мин. По истечении указанного времени зафиксировать среднюю относительную разность частот (относительную погрешность по частоте).

7.3.4.6 Результаты поверки считать положительными, если значение относительной погрешности по частоте находится в пределах  $\pm 2,0.10^{-10}$ .

Если параметр выходит за пределы  $\pm 5.0 \cdot 10^{-11}$ , скорректировать частоту прибора в соответствии с п. 6.6 руководства по эксплуатации МГФК.408483.052 РЭ и повторить п. 7.3.4 настоящей инструкции.

hdn

ино. № дибл

 $\frac{\partial \mathcal{M}}{\partial \mathcal{H}^D}$ 

Baam.

Nadn, u dama

ma Nº nodn

Изм.

Лист

№ докцм.

Под

*Dama* 

При невозможности  $\mathbf c$ помощью подстройки частоты вернуть относительную погрешность по частоте в заданные пределы результаты поверки считать отрицательными.

7.3.5 Определение нестабильности по частоте выходных сигналов 5  $(10)$  M $\Gamma$ <sub>H</sub>

относительное 7.3.5.1 Определить квадратическое среднее двухвыборочное отклонение результатов измерения частоты выходных сигналов 5 (10) МГц методом сравнения частот выходных сигналов стандарта с частотой стандарта частоты и времени водородного Ч1-76А при помощью компаратора частотного VCH-308A по схеме, приведенной на рисунке 7.2.

 $10<sup>10</sup>$ 

Лисп

Копировал

7.3.5.2 Включить компаратор частотный VCH-308A в соответствии с руководством по эксплуатации и прогреть в течении 2 ч.

7.3.5.3 Установить в меню «опции» параметры измерения VCH-308A в соответствии с руководством по эксплуатации:

- коэффициент умножения  $1.10^6$ ;

- полоса частот 3 Гц;

- максимальное время усреднений измерений 100 с;

- число измерений 20;

- входная частота 5 (10) МГц.

Запустить однократные измерения.

наблюдений среднее  $7.3.5.4 \,\mathrm{Ho}$ времени истечении интервала квадратическое относительное двухвыборочное отклонение частоты выходного сигнала стандарта за интервалы времени измерений 1, 10 и 100 с определится компаратором частотным VCH-308A автоматически.

7.3.5.5 Результаты поверки считать положительными, если значения двухвыборочного отклонения относительного среднего квадратического результатов измерений частот выходных сигналов 5 (10) МГц не превышают значений, указанных в таблице

7.3.5.6 Таблица 3.

№ докум.

Под

llama

Таблица 3

<u>u dana</u>

nodn.

ино. не дибл.

Взам инв М<sup>о</sup>

Nadn. u dama

khô. N<sup>a</sup> noàn

Изм. | Лист

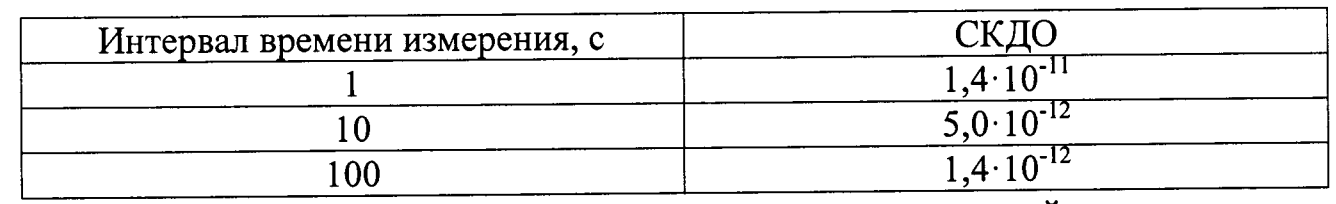

7.3.6 Определение абсолютной погрешности внешней синхронизации импульсного сигнала 1 Гц

7.3.6.1 Определение абсолютной погрешности внешней синхронизации импульсного сигнала 1 Гц произвести с помощью стандарта частоты и времени водородного Ч1-76А и частотомера универсального СNT-90.

7.3.6.2 Подключаемые к частотомеру универсальному CNT-90 кабели должны иметь одинаковую задержку в пределах 1 нс, в противном случае

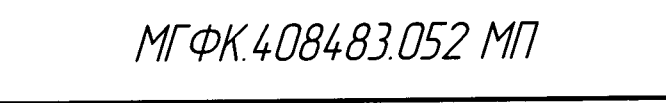

Копировал

Лист

11

разность задержек в используемых кабелях должна учитываться при конечной обработке результатов измерений.

7.3.6.3 Собрать схему, приведенную на рисунке. На вход «СИНХР» стандарта подать импульсный сигнал 1 Гц от стандарта частоты и времени водородного Ч1-76А. Этот же сигнал подать на вход «Вход А» частотомера универсального CNT-90, работающего в режиме измерений интервалов времени. На вход «Вход В» частотомера подать сигнал с выхода «1 Гц» стандарта.

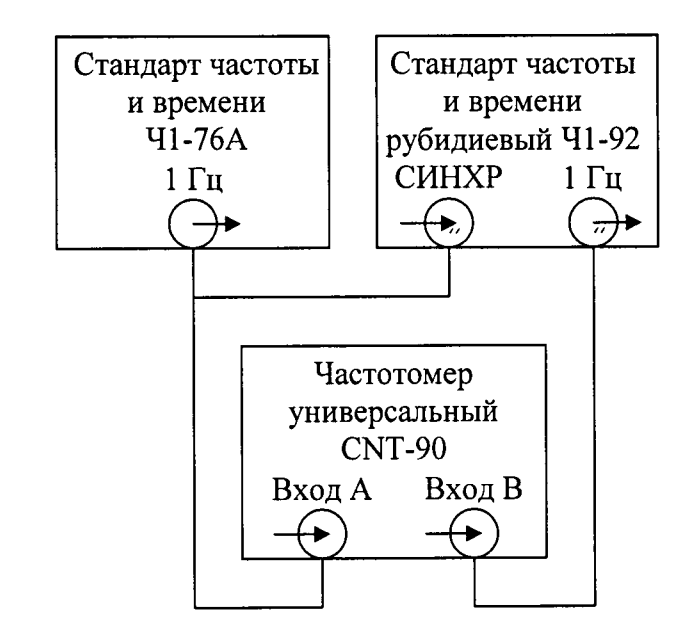

Рисунок 7.3 - Схема определения абсолютной погрешности внешней

синхронизации импульсного сигнала 1 Гц

7.3.6.4 Настроить входы «Вход А» и «Вход В» частотомера в соответствии с параметрами импульсных сигналов 1 Гц:

- импульсный сигнал;

№ докум.

Tadn

ино. № дибл

**UHO Nº** 

Взам

Tadn u dama

**HHO Nº nodn** 

Изм.

Лист

- измерения по переднему фронту;
- входная нагрузка 50 Ом;

Под

- уровень срабатывания по переднему фронту 1 В.

7.3.6.5 Нажать кнопку «СИНХР» на стандарте. Произвести измерение интервала времени между импульсными сигналами 1 Гц от стандарта и стандарта частоты и времени водородного Ч1-76А.

7.3.6.6 Повторить п. 7.3.6.5 не менее 5 раз.

Dama

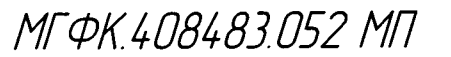

Копировал

Лист

 $12$ 

7.3.6.7 Результаты поверки считать положительными, если измеренные значения погрешности внешней синхронизации импульсного сигнала 1 Гц находятся в пределах  $\pm$  100 нс.

#### 8 Оформление результатов поверки

8.1 При положительных результатах поверки на стандарт выдается свидетельство установленной формы.

8.2 На оборотной стороне свидетельства записываются результаты поверки.

8.3 Параметры, определенные при поверке, заносят в формуляр.

8.4 В случае отрицательных результатов поверки применение стандарта запрещается и на него выдается извещение установленной формы о непригодности его к применению с указанием причин забракования.

Заместитель начальника ГМЦ ГСВЧ (НИО-7) ФГУП «ВНИИФТРИ»

**Dodo** 

(подпись)

А.С. Гончаров

Инженер I категории отд. № 78 ФГУП «ВНИИФТРИ»

С.А. Семенов

(подпись) **HHD** Nº DUDN **N** QHO Взам nadn Лист ž МГФК 408483052 МП  $13$ Под **Dama** № докум. Изм Лист Формат А4 Копировал

 $\mathbf{r}$ 

 $\ddot{\phantom{0}}$ 

Noan, u dama

MHÔ N<sup>o</sup> đườn

UHO. Nº

Взам

Nadn. u dama

MHÔ. Nº noàn

 $\ddot{\phantom{a}}$ 

## ЛИСТ РЕГИСТРАЦИИ ИЗМЕНЕНИЙ

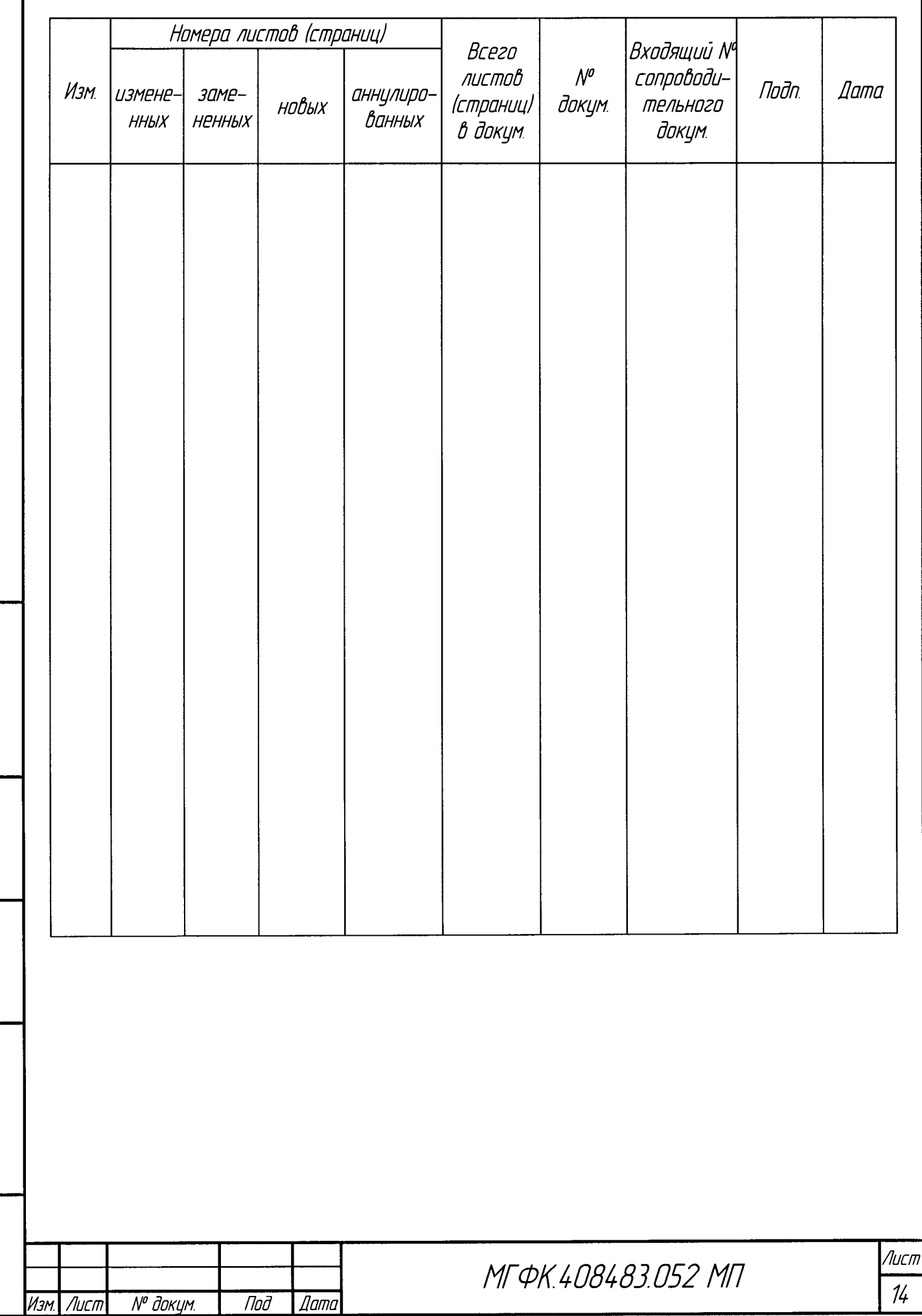

Копировал

Формат А4